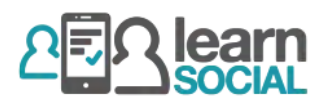

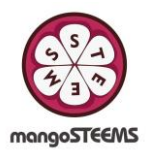

## ขั้นตอนการเข้าระบบและการใช้งานเบื้องต้นสำหรับ Learn Social

## การเข้าระบบ

- 1. เปิด Browser ไปที่ <https://rmuti.learnsocial.online/platform>
- 2. กรอกข้อมูล Username และ Password เพื่อ Login

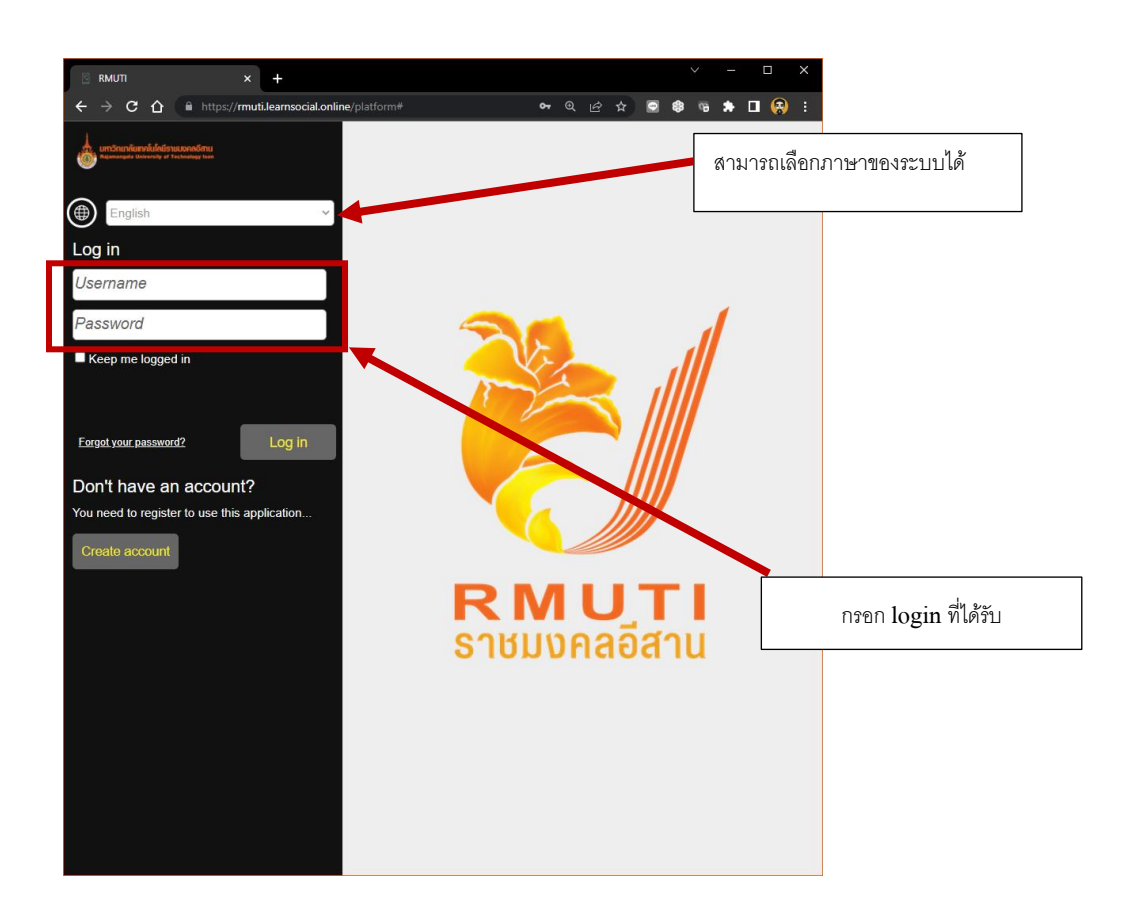

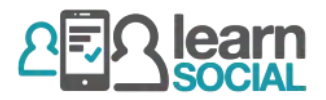

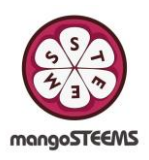

## การใชง้านเบ้ืองตน้

Learn Social สามารถเข้าได้จาก Web Browser ได้จากทุกระบบ สามารถใช้ผ่านโทรศัพท์มือถือ แท๊ปเล็ต (Android, iOS) Windows และ Macได้

หน้าหลักจะมีเมนูหลักดังต่อไปนี้

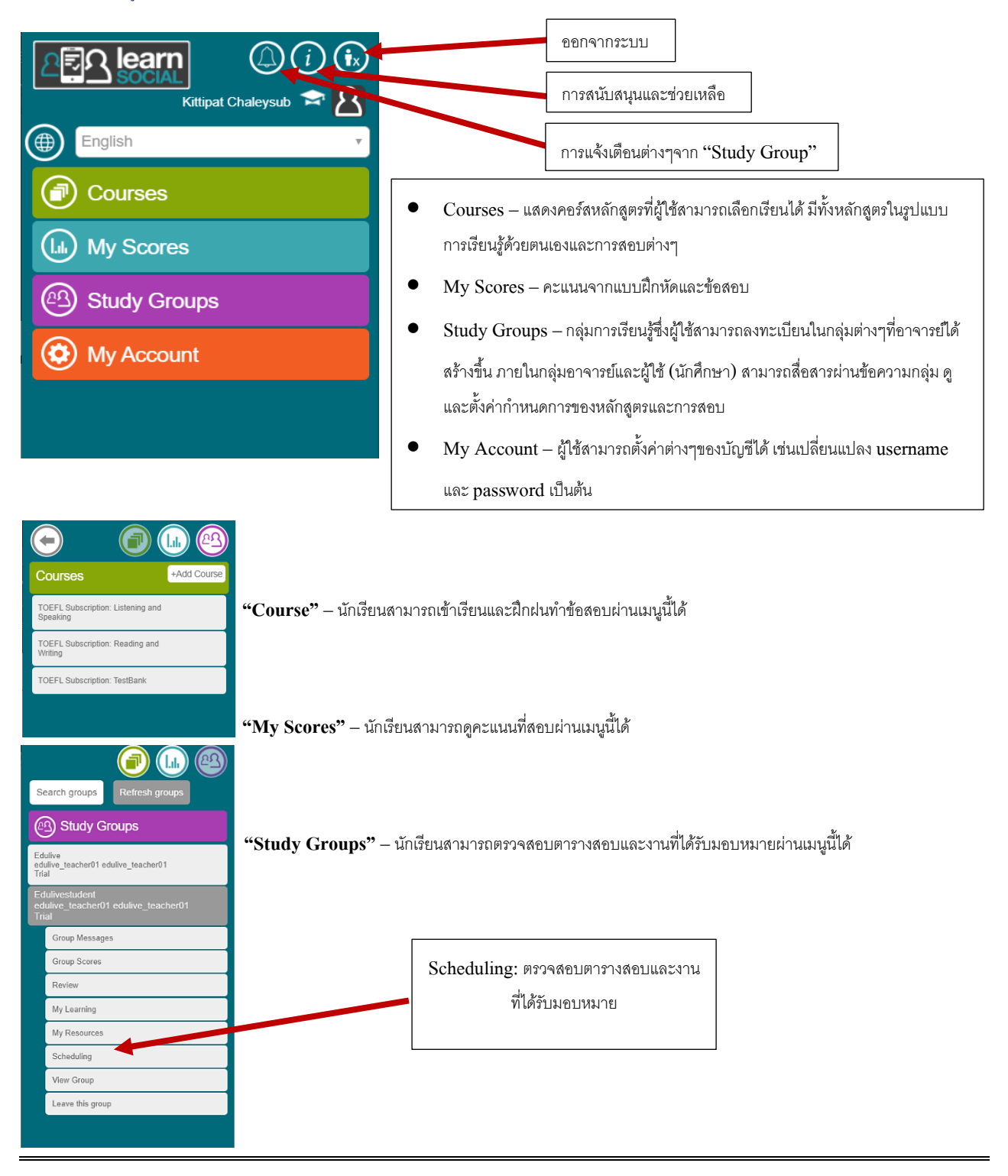